# Mission Maker Resources Guide

There are plenty of free resources that are included in your Agents of Discovery package! The Mission Maker comes packed with a full library of approved Challenges and a vast collection of Triggers and Field Agents which you can use to personalize your content and engage your audience.

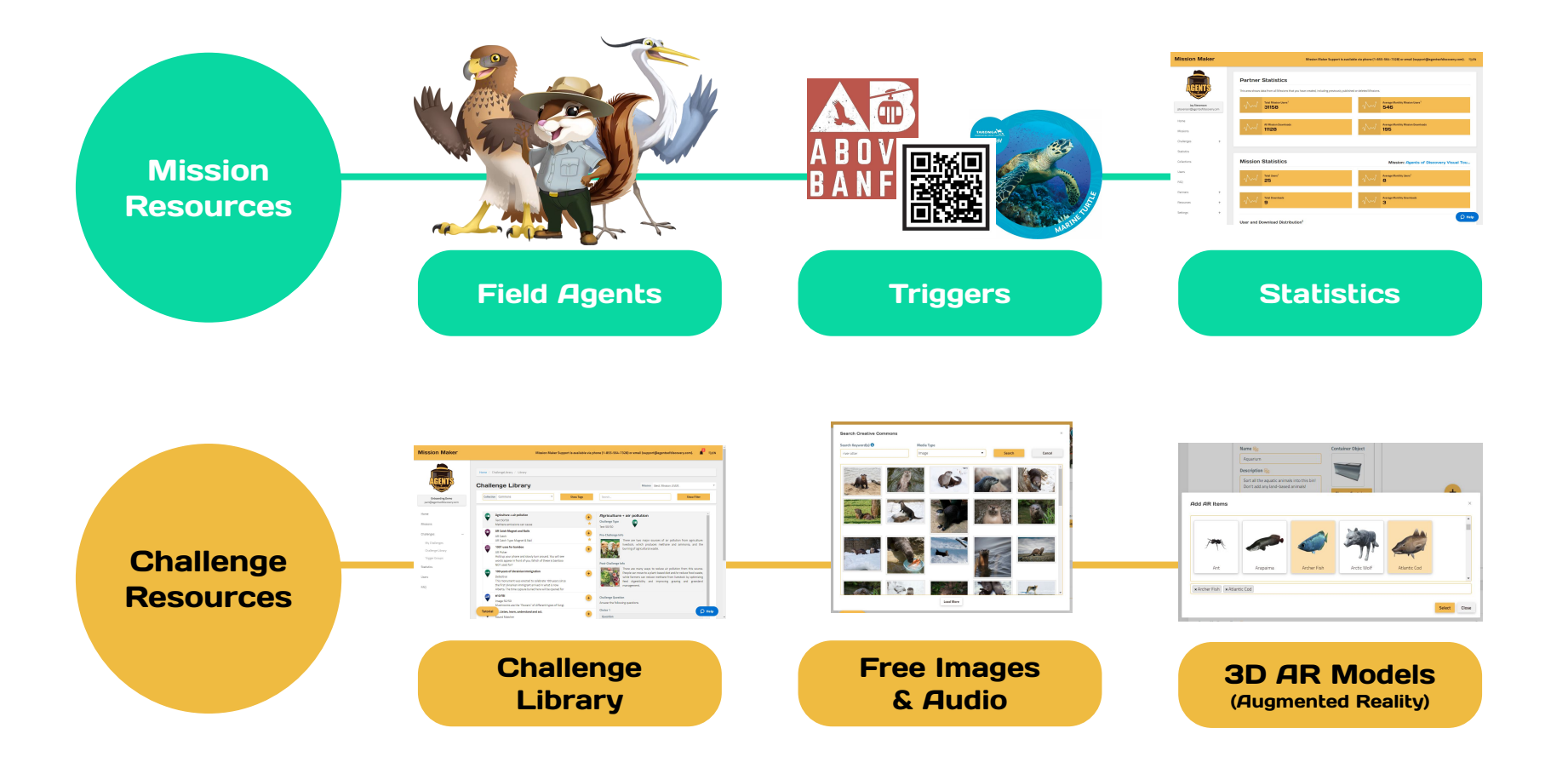

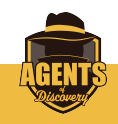

## Mission Resources

### **Field Agents** Triggers Triggers Statistics

The Mission Maker comes loaded with all sorts of cute and colorful **Field Agents** at the **Basic** level. We even have some **Seasonal** ones!

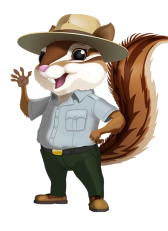

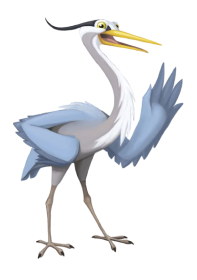

We also offer **Enhanced and Custom Field Agents!** You can customize any Basic Field Agent with **additional accessories,** or create something brand new from scratch.\*

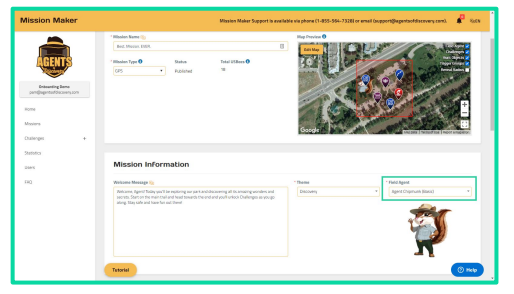

### Where to find:

When **creating or editing a Mission,** look under the **Mission Information** section and to the right to scroll through all our available **Field Agents** at the Basic level.

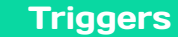

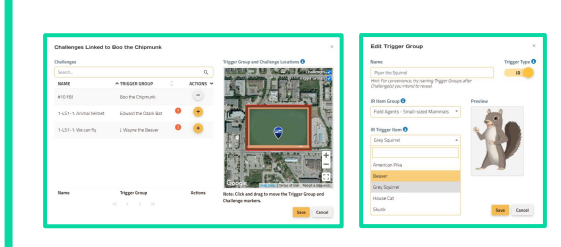

**Trigger Mode** allows players to unlock Challenges by **scanning Image Recognition (IR) Triggers.** You are in complete control of **which images activate which Challenges.**

We have plenty of basic **free to use** Triggers available at the Silver and Gold levels!

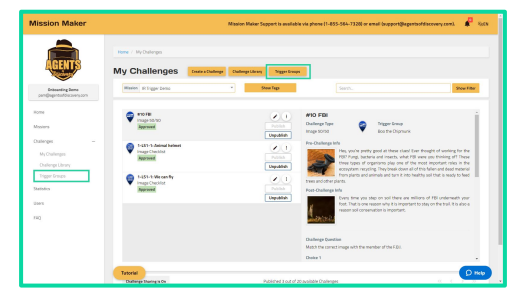

**Trigger Groups** is tucked under the **Challenges** link on the left sidebar, and can also be found at the top of the **My Challenges** page.

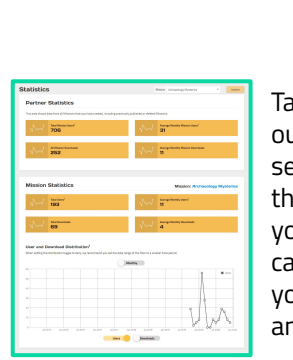

Take advantage of our **Statistics** section to track all the users across your Missions! You can break down your users by **Daily** and/or **Monthly.**

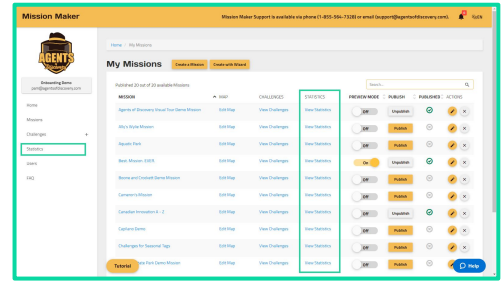

## Where to find:  $\parallel \parallel$  Where to find:

You can find **Statistics** directly on the left sidebar while on any other page. On the **Missions** page, there is also a **View Statistics** button next to each Mission.

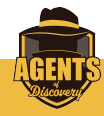

# Challenge Resources

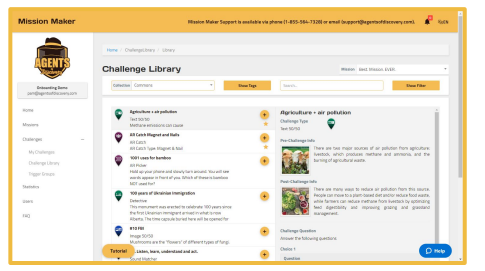

Our **Challenge Library** houses thousands of Challenges that are available to **copy right into your Missions.** Use it to put Missions together instantly, or just to get inspired! Agencies with 20 locations or more will earn their own **Private Collection!**

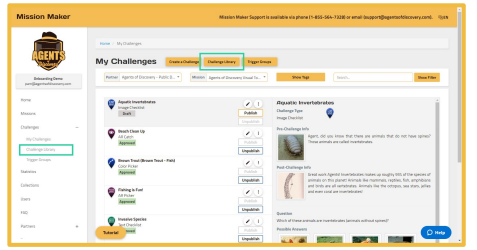

**The Challenge Library** is tucked under the **Challenges** link on the left sidebar, and can also be found at the top of the **My Challenges** page.

## Challenge Library Free Images & Audio 3D AR Models

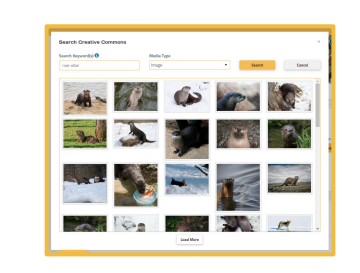

Don't worry if you don't have your own photos! Thanks to our **Image Commons**, partners can polish their content with all sorts of **free images** that are authorized for public use and properly credited.

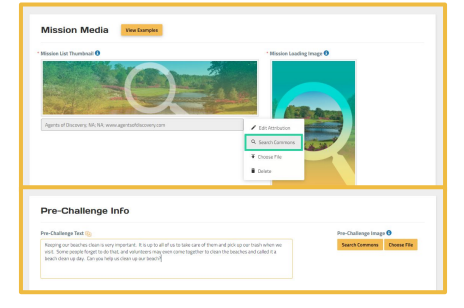

**Any time you are setting an image**, whether in the Edit Mission section or while creating Challenges, the **Search Commons** button will appear alongside **Choose File.**

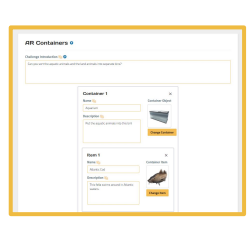

With our new **AR Sorter** Challenge, you can give players a new experience sorting objects with **augmented reality!**

### The Mission Maker

has a growing collection of **3D AR**  Models available for use! Explore our vast collection of flora and fauna.

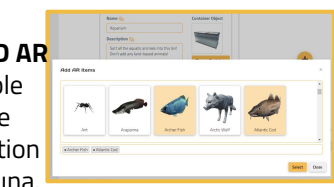

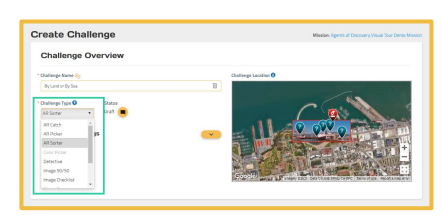

### Where to find: The Universe of the Where to find: The Where to find:

**Sorter Models** can be found when creating an **AR Sorter Challenge.** You will be able to pick from a variety of **Items** and **Containers** to sort them in.

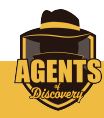